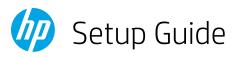

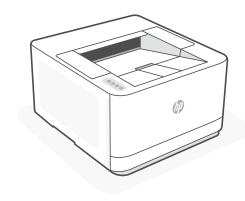

HP LaserJet Pro 3002dn

## Get help with setup

Find setup information and videos online.

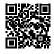

hp.com/support/lj3001-3008

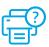

© Copyright 2023 HP Development Company, L.P.

Printed in xxxxx

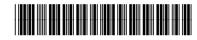

3G651-90001

### 1 Power on

Plug in and power on.

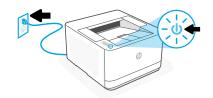

# 2 Load paper

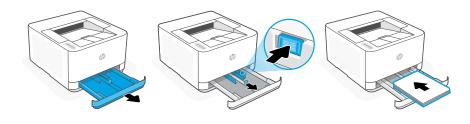

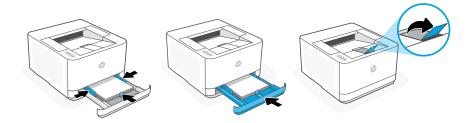

Load paper and adjust the guides.

**Note:** If loading paper larger than A4, pinch the button in the front of the tray and pull forward. The tray will extend forward by approximately 2.36 inches (60 mm).

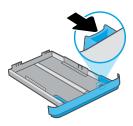

# 3 Connect printer

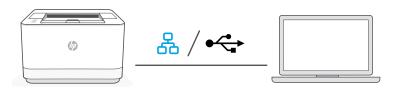

#### 1. Choose Ethernet or USB:

# Ethernet &

Connect an Ethernet cable from the printer to the same network as the computer.

### USB **←**

Connect the USB cable to the port on the back of the printer and to the computer.

- **2.** Install printer software.
  - Go to hpsmart.com/download to download the HP software and print drivers.
  - ii. Install the software and complete setup.